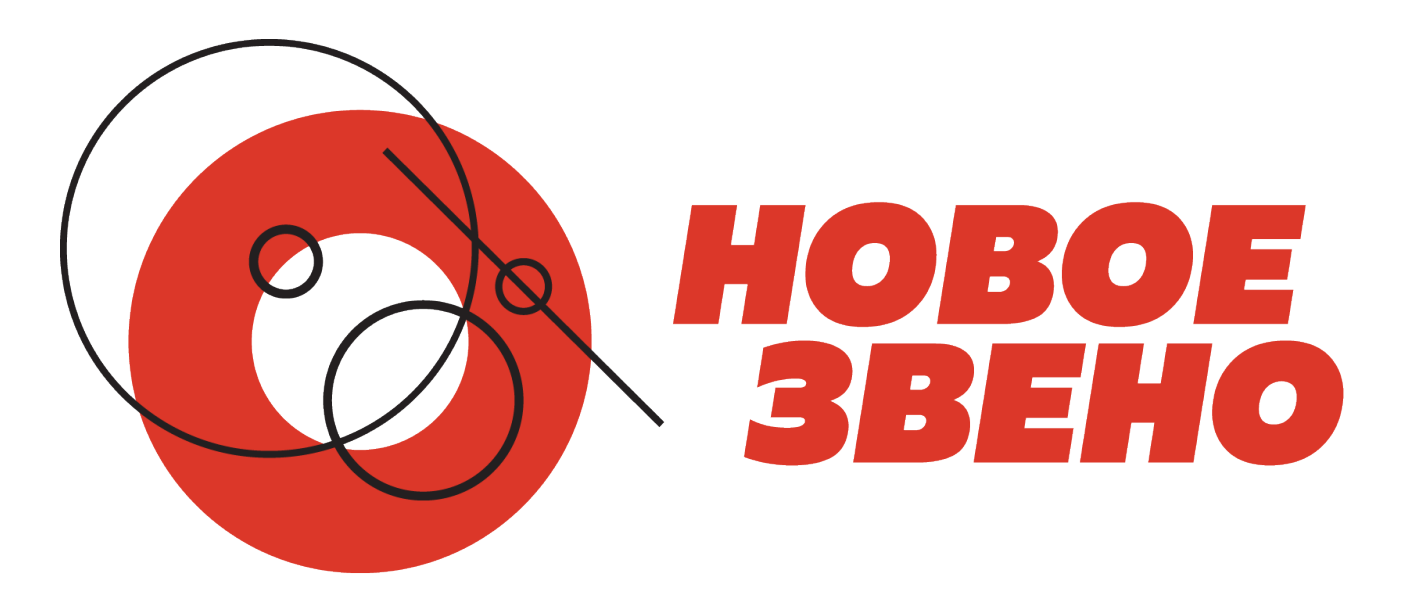

# Инструкция по заполнению паспорта проект

**В системе конкурса молодежных проектов «Новое звено»**

## **Регистрация в системе и вход**

Регистрация в системе

- 1. Чтобы попасть в информационную систему для сбора и оценки проектов, необходимо перейти по адресу: https://novoezveno.ci-systems.ru/ в сети Интернет.
- 2. Для входа в систему необходимы логин и пароль. Если у вас нет логина и пароля, следует пройти процедуру регистрации в системе. Нажмите кнопку «Регистрация» и заполните все строки в форме регистрации.

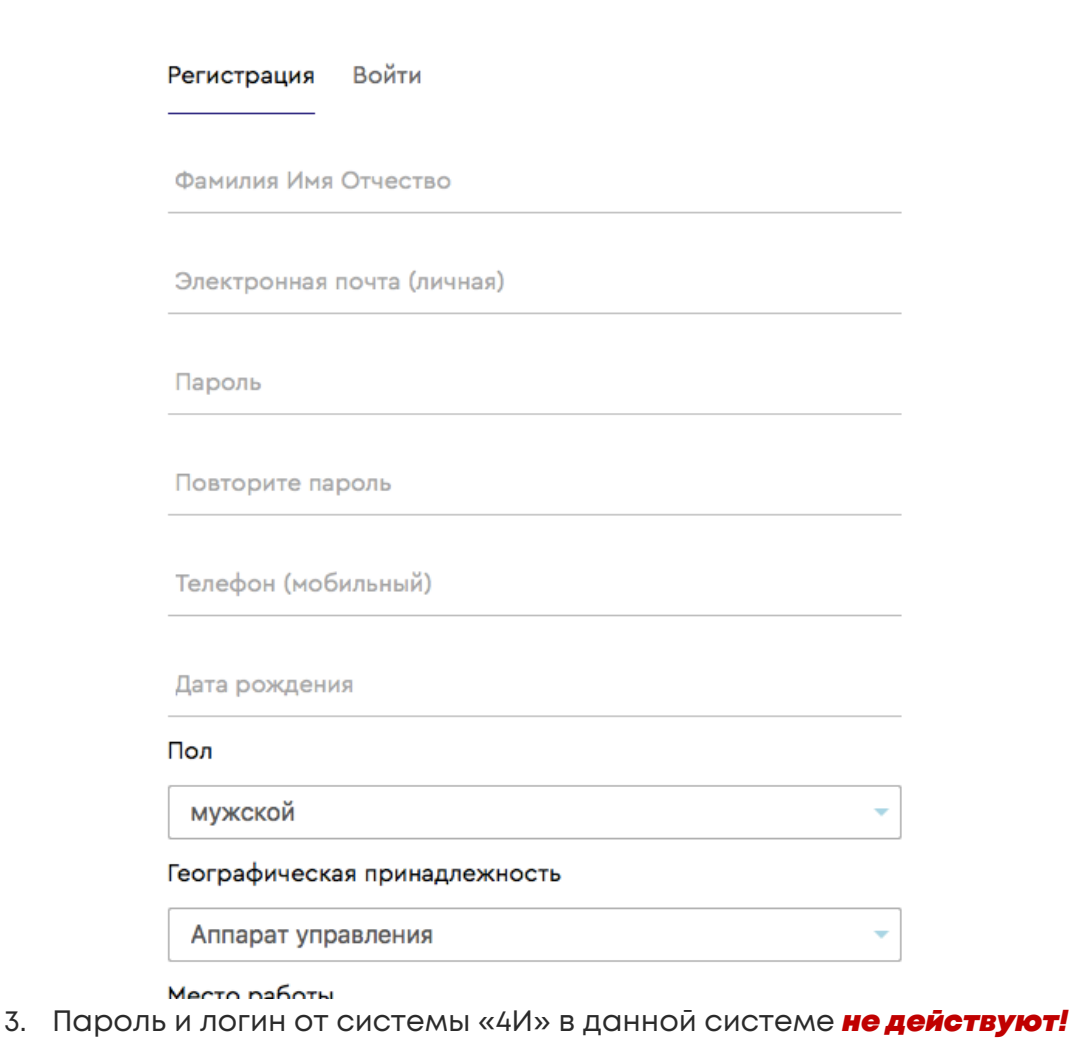

4. Чтобы войти в систему, воспользуйтесь кнопкой *«ВХОД»*

Регистрация

℗ Вход Логином для входа в систему служит адрес электронной почты, указанный при регистрации. Если вы забыли логин или пароль, то обратитесь в техническую поддержку по номеру телефона +7 (499) 262-12-60.

## **Навигация в системе**

5. После ввода логина и пароля вы попадаете в информационную систему для сбора и оценки проектов конкурса молодежных проектов «Новое звено».

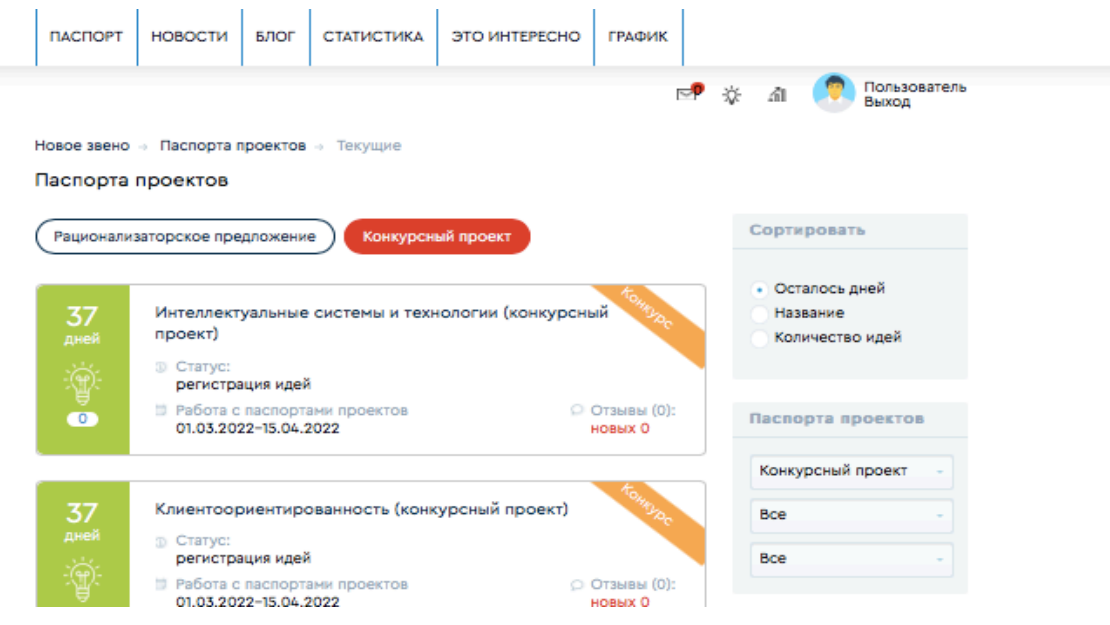

Здесь вы можете познакомиться и выбрать один из разделов:

- Паспорт
- Новости
- Блог
- Статистика
- Это интересно
- График

## **Оформление паспорта проекта**

6. Перед тем как начать заполнение паспорта, необходимо выбрать тип паспорта и сферу вашего проекта.

#### Паспорта проектов

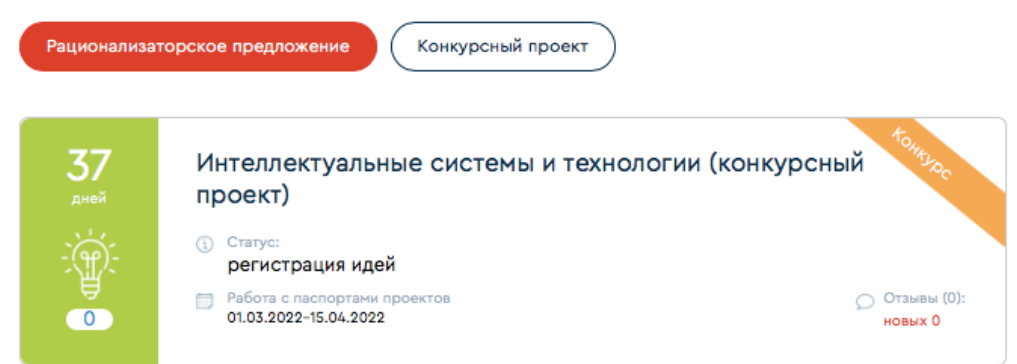

### **Типы паспортов**

Проекты, представляемые на конкурс, должны быть отнесены к одному из следующих типов:

**рационализаторское предложение** – техническое или технологическое решение, являющееся новым и полезным для ОАО «РЖД», несущественно изменяющее конструкцию техники, используемую технологию и состав материала и не направленное на устранение потерь. Сущность рационализаторского предложения может быть выражена в особенностях конструктивного выполнения объекта, во взаиморасположении деталей и узлов объекта, в изменении последовательности и порядка выполнения приемов производственного цикла, во введении новых операций и в исключении операций, условий и режимов их выполнения, в изменении количественного соотношения компонентов, во введении или в исключении ингредиентов, входящих в состав материалов, используемых для изготовления объекта. К рассмотрению в рамках конкурса принимаются только предложения, признанные рационализаторскими в соответствии с требованиями распоряжения ОАО «РЖД» от 3 марта 2014 г. № 552р «Об организации рационализаторской деятельности в ОАО «РЖД».

**конкурсный проект** – комплекс работ, услуг, управленческих операций, направленных на повышение эффективности и доходности, улучшение производственно-экономических показателей деятельности, устранение или сокращение потерь в производственных (технологических) процессах и процессах управления, а также коммерциализацию научно-технических результатов и создание конкурентных преимуществ для ОАО «РЖД», подконтрольных ОАО «РЖД» обществ и иных хозяйственных обществ с участием ОАО «РЖД». инженерное решение – проект, не удовлетворяющий требованиям других направлений конкурса;

## **Сферы проектов**

К рекомендованным сферам проектов относятся:

- **Клиентоориентированность**
- **Управление персоналом**
- **Управленческие бизнес-процессы**
- **Обеспечивающие бизнес-процессы**
- **Экология и энергетика**
- **Цифровая трансформация ОАО «РЖД»**
- 7. Перечень сфер, направлений и тем, рекомендованных для разработки проектов, представляемых на конкурс молодежных проектов «Новое звено» в 2022 году можно найти на лендинге платформы для сбора и оценки проектов.
- 8. Перейдя в выбранную сферу, вы можете познакомиться с направлениями, входящими в выбранную сферу

Клиентоориентированность (бережливое производство)

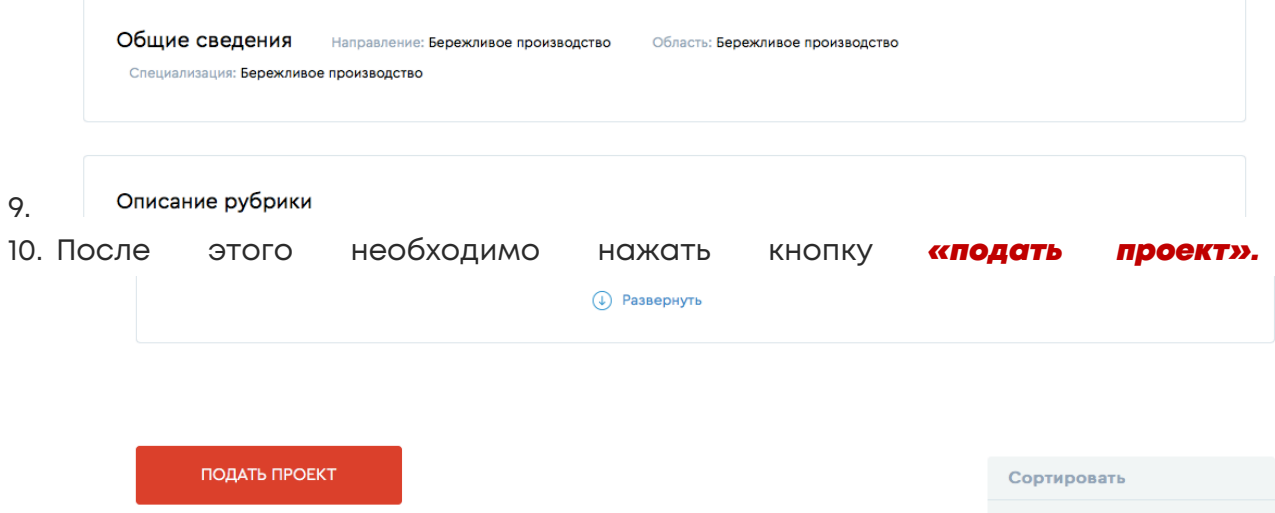

- 11. Перед заполнением паспорта проекта, изучите интерактивную «Рекомендацию по заполнению паспорта проекта» в разделе *«Это интересно».*
- 12. После этого вам нужно заполнить все разделы паспорта проекта. Для оформления проекта в информационной системе настроен мастер заполнения паспорта проекта, который поможет последовательно заполнить

все разделы паспорта и укажет незаполненные обязательные поля в разделах.

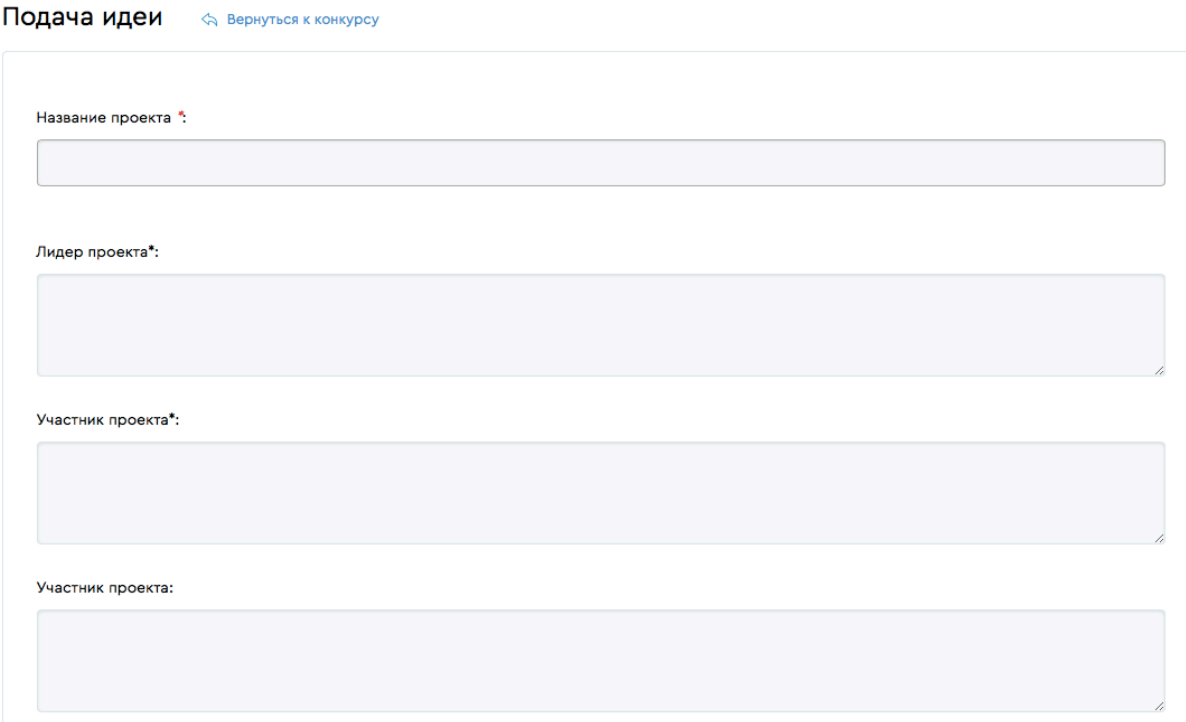

- 13. В команде проекта укажите от 2 до 3 человек, которые будут работать над проектом.
- 14. Заполните все поля паспорта проекта, следуя мини-инструкциям, приведенным в полях паспорта.

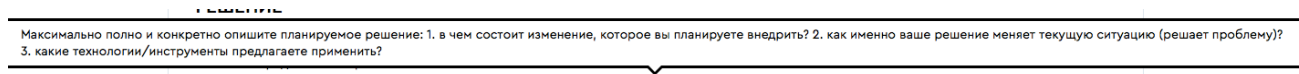

- 15. В разделе *«Это интересно»* вы можете найти записи вебинаров конкурса «Новое звено», в которых эксперты ОАО «РЖД» дают разъяснения по типам проектов и ключевым разделам паспорта.
- 16. Регистрация проекта происходит в два этапа:
	- ввод черновика проекта (к идее доступ имеет только автор);
	- публикация проекта (к идее имеют доступ все пользователи системы).

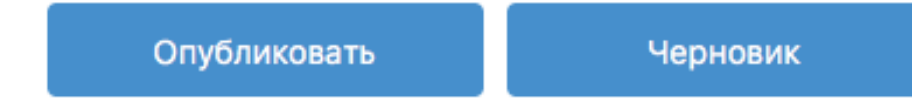

- 17. Вы можете вернуться к редактированию проекта в любое удобное время, исключая период оценки проекта экспертами.
- *18. Проекты участников конкурса без прикреплённой̆ презентации (выполненной̆ по шаблону) к экспертизе и дальнейшим конкурсным*

*мероприятиям не допускаются. Шаблон презентации находится в разделе «Это интересно».*

# **Контакты организационного комитета конкурса молодежных проектов «Новое звено»**

Центр молодежных проектов АНО ДПО «Корпоративный университет РЖД»

**7**

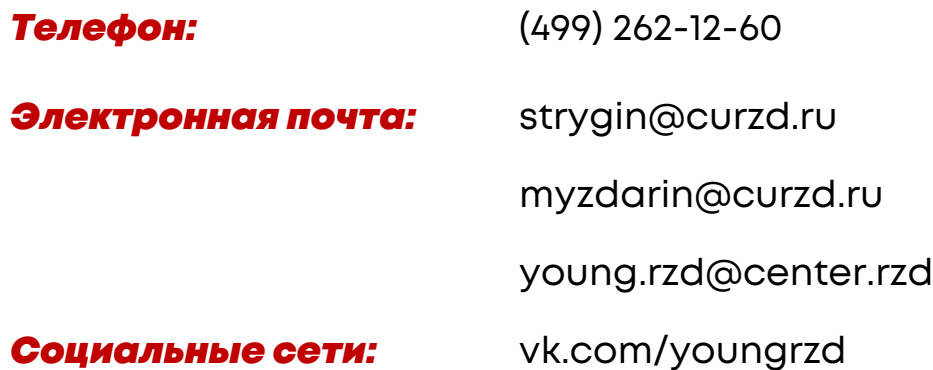